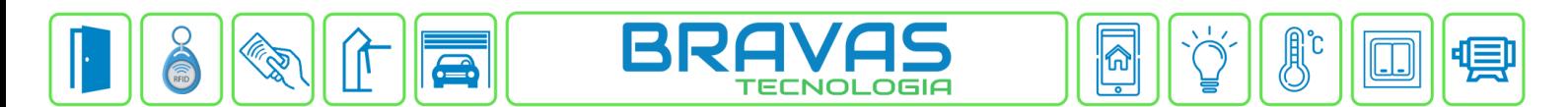

## **Configuração da regra de AntiPassback**

Este manual descreve a configuração de AntiPassback no Módulo Acesso Programável. O AntiPassback é o controle de reentrada, ou seja, não permite que o mesmo usuário tenha acesso duas ou mais vezes ao local controlado. Também tem recursos de controle de saída, tempo de permanência, autolimpeza dos usuários dentro da regra e seleção de dia e horário de funcionamento.

## **Etapa 1)**

Com o software do Módulo Acesso aberto, clique em Config. Avançadas → AntiPassback → Cadastrar, conforme imagem abaixo:

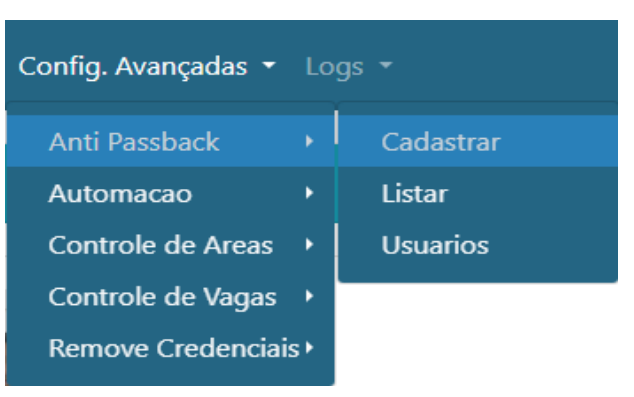

## **Etapa 2)**

Logo após, preencha corretamente os campos e (se necessário) use as opções para incrementar as regras de AntiPassback:

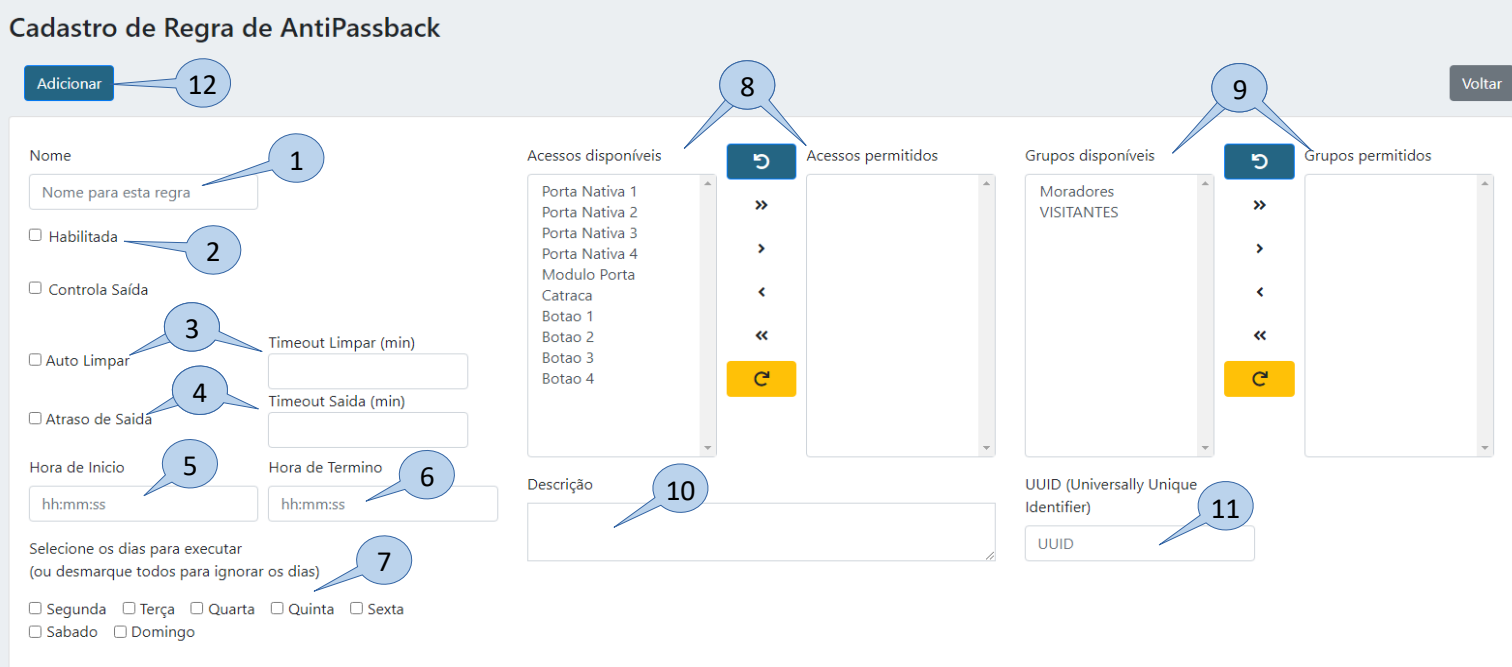

- **1) Nome:** Nome da regra;
- **2) Habilitado:** Marque esta opção para habilitar a regra;
- **3) Auto Limpar:**

**Bravas Tecnologia Porto Alegre – RS – Brasil [www.bravas.ind.br](http://www.bravas.ind.br/)**

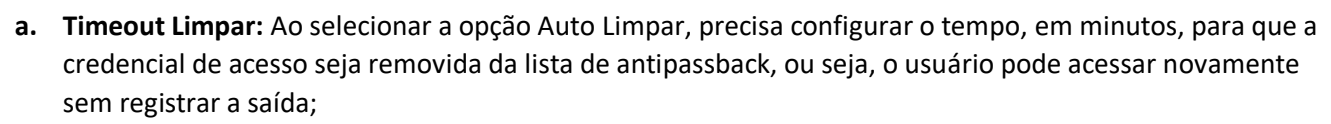

- **4) Atraso de Saída:**
	- **a. Timeout Saida:** Ao selecionar a opção Atraso de Saída, precisa configurar o tempo, em minutos, para que o sistema permita a saída do usuário após esse período, ou seja, o usuário deve permanecer dentro do local controlado no mínimo esse tempo configurado;
- **5) Hora Início:** Horário em que a regra funcionará;
- **6) Hora de Término:** Horário de término desta regra;

**OBS.:** Caso não houver um horário e dia de início e término específico para a regra, deixe as opções 5, 6 e 7 em branco, ou seja, a regra é válida 24h.

- **7) Dias da semana:** Dias da semana em que a regra de AntiPassback será utilizada;
- **8) Acessos disponíveis / Acessos permitidos:** Acessos que estão cadastrados no Módulo Acesso, e os acessos que serão incluídos nessa regra de AntiPassback;
- **9) Grupos disponíveis / Grupos permitidos:** Grupos de acessos cadastrados no Módulo Acesso, e grupos de acessos que serão afetados pela regra;
- **10) Descrição:** Descrição geral da regra;
- **11) UUID:** Identificação universal única usada para integração de software;
- **12) Adicionar:** Cria a regra e aplica as configurações.

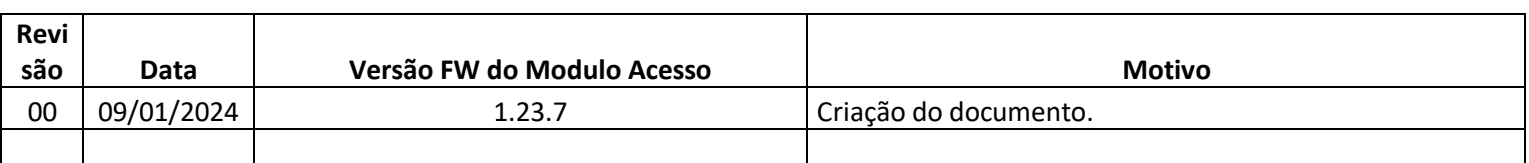